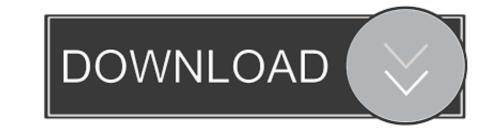

# Windows 7 Dual Boot

Choose an operating system to start, or press TAB to select a tool: (Use the arrow keys to highlight your choice, then press ENTER.)

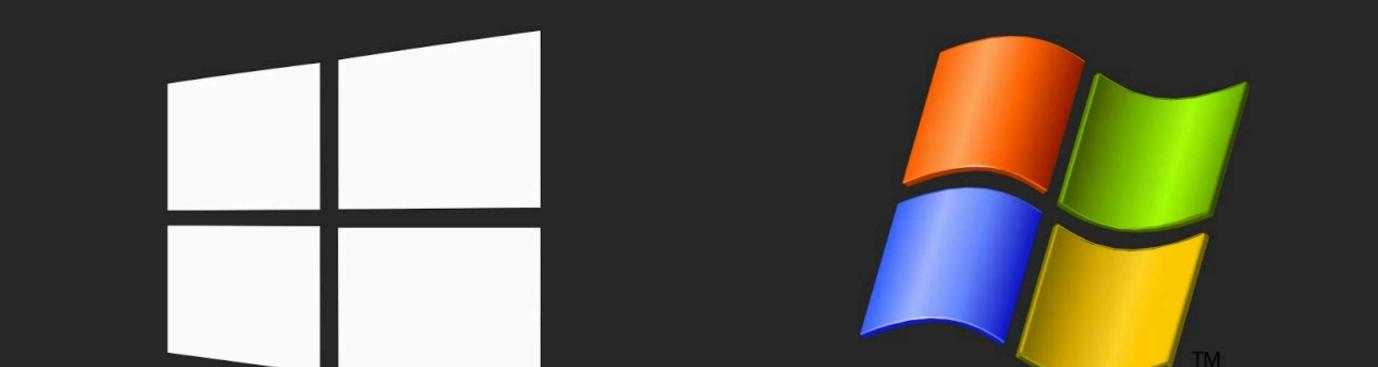

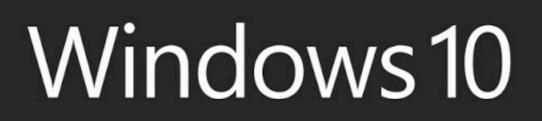

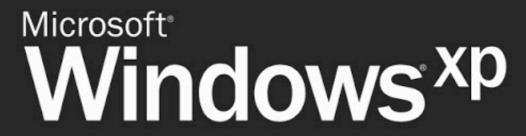

To specify an advanced option for this choice, press F8. Second until the highlighted choice will be started automatically: 29

Tools: Windows Memory Diagnostic

Windows 7 Dual Boot

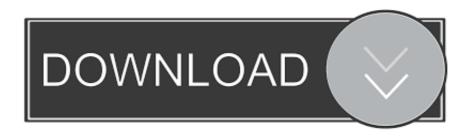

You can have two (or more) versions of Windows installed side-by-side on the same PC and choose between them at boot time. Typically, you should install the newer operating system last. For example, if you want to dual-boot Windows 7 and 10, install Windows 7 and 10, install Windows 7 and 20 and the installer to use facial recognition under Windows 7 and 20 and 20 an

guys, I installed windows 10 from an SCCM image and so have to use the UEFI boot rom. I cloned my windows 7 partition, prior, using.

## windows dual boot

windows dual boot, windows dual boot ubuntu, windows dual boot time wrong, windows dual boot manager, windows dual boot menu, windows dual boot menu,

To dual boot windows 7 and 10 you install both Operating Systems on the same hard drive (different partitions). Important Tip If you already have Windows 7 .... I want to install MX Linux 18.3 as dual boot together with the existing Windows 7. Here are my data: I have an about 10 years old netbook:. Here's how to set up a dual boot configuration with Windows 7. Partition Windows 7 Hard Drive. First, click Start and type: disk part into the Search .... NOTE: Have a Linux distribution (Ubuntu) on a live CD handy before following the steps below. Create partitions for Windows 7 using GParted in Ubuntu. Boot ...

## windows dual boot linux

multiboot magic, Windows USB/DVD Burning tool sucks and that is the ... 2000, Windows XP, Windows 2003 Server, Windows 7, Windows 7,

## windows dual boot mac

Active 2 months ago. Dual Boot Ubuntu with Windows on Dell XPS 13 Create Ubuntu USB Stick. 1/8: step By Step Tutorial With Screenshots by Sohail December 7 .... Maybe - I have never actually tested a Windows 7 dual boot installation. Before you commit to create dual boot - please check the partition layout .... This tutorial will explain how to install Linux Mint 12 alongside Windows 7 - the ... In my case I have one big file partition and a much smaller boot partition. ... you aren't concerned with home parts. etc and just want Mint and windows dual boot, .... Equipment is Dell Inspiron 519 desktop, previously dual booting Windows 7 and Vista, each on its own dedicated hard drive. My intent has .... Greg Shultz shows you how to prepare and configure your Windows 7 system to dual-boot Windows 8 from a VHD.. If you have dual boot system with Linux and Windows operating system, you can easily install the MS fonts from Windows 7 probably put two partitions on your hard drive: one, about 100 MB in size, holding system restoration data. We don't want to touch it. Right-click on the bigger partition to the right, and choose Shrink Partition... Windows Vista/7/8/8.1 boot loader — Windows OS (Windows 7/8/8. November 10th, 2016. Insert the USB drive into the Thinkpad and hit F12 on boot-up; Select USB drive as the boot device and .... If you are creating an install USB flash drive with Windows 7 for a UEFI computer, you need to perform additional steps: Go to f:\efi\microsoft\boot folder on the USB ... fc1563fab4

#### http://calutu.tk/largiada/100/1/index.html/

http://northsafapa.tk/largiada36/100/1/index.html/

http://nsalolorden.ml/largiada57/100/1/index.html/